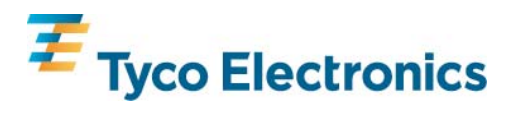

# **Integra Ci3 digital metering system**

### **1. Features and options**

The Integra Ci3 digital meter is designed for accurate measurement and display of all major electrical and power quality parameters. It is has been designed, developed and manufactured in the UK, by Crompton Instruments. It is user programmable to suit single-phase two wire, three-phase three-wire, and three-phase four-wire system configurations.

The product features a DIN 96 panel mounted snap-fit enclosure, backlit Liquid Crystal Display (LCD) and user programmable CT ratios, accessible via an intuitive user interface. The Integra Ci3 digital meter measures 17 electrical parameters including total harmonic distortion (THD) up to the 31st harmonic.

The Integra Ci3 digital meter offers two output ports at the rear of the product. This allows to fit either two isolated pulsed output relays or a RS-485 communication module to allow Modbus protocol or Johnson Controls communication output. These are configurable via internal settings.

### **1.1 Power Supply**

The Integra Ci3 digital meter must be powered from an auxiliary AC or DC supply that is separate (but it may also be commoned) from the metered supply. The input range of the auxiliary is 110-400V AC or 120-350V DC. All connections are made to screw clamp terminals that accept 0.05 - 2.5mm<sup>2</sup> stranded or solid core cables. Terminal screws are fully tightened for shipment and must be undone before wire insertion. Terminal screws should be tightened to 0.5 Nm (4.4 lbf in) only.

### **1.2 RS485 Module Option**

An optional RS485 module is available for purchase. Where a RS485 module is available, it can be connected to a PC for control and monitoring purposes using either Modbus protocol or Johnson Controls protocol. A maximum of one RS485 module can be fitted to an Integra Ci3 digital meter.

### **1.3 Pulse Relay Module Option**

An optional Pulsed Relay module is available for purchase. Pulse relays are user programmable for corresponding energy type, pulse divisor (one pulse for every 0.1, 1, 10, 100 or 1000kWh/kVArh for example) and pulse width (duration). A maximum of two Pulsed Relay modules can be fitted to an Integra Ci3 digital meter, when no RS485 module is fitted. When two Pulsed Relay modules are fitted, they share a common divisor value and pulse width.

### **1.4 Display Screen**

The display screen is used in two main modes: display of measured values and parameter setup.

#### **1.5 Front Panel Buttons**

The front of the product has four buttons that select different electrical parameters and are also used for system configuration.

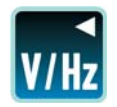

is used to select the Voltage and Frequency parameter screens. In set-up mode this is the "Back" button.

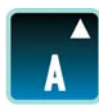

is used to select the Current parameter screens. In set-up mode this is the "Up" button.

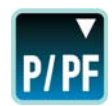

is used to select the Power and Power Factor parameter screens. In set-up mode this is the "Down" button.

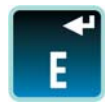

is used to select the Energy parameter screens. In set-up mode this is the "Enter" button.

### **1.6 Display Mode**

The parameters are viewed on a backlit LCD screen. There are 15 screens accessible via 4 buttons on the front panel allowing the user to navigate between the various screens.

### **1.7 Set Up Mode**

In Set Up mode, the top row shows an abbreviation of the parameter name, the middle row shows the parameter value being set and the bottom row is used to confirm the input has been "set" to the desired value. In general, the  $\blacksquare$  and  $\blacksquare$  buttons change a parameter value and the  $\blacksquare$  key enters the value.

### **1.8 Start Up Screens**

When power is initially applied to the Integra Ci3 digital meter, it progresses through a series of three startup screens. The first screen provides a visual check of the LCD screen by lighting up all the LCD segments. The second displays the unit's firmware version; whilst the third displays a start-up self test result. If this self test is successful, the unit then switches to the default "Voltage" screen.

### **2. Display mode screen sequence (4 wire)**

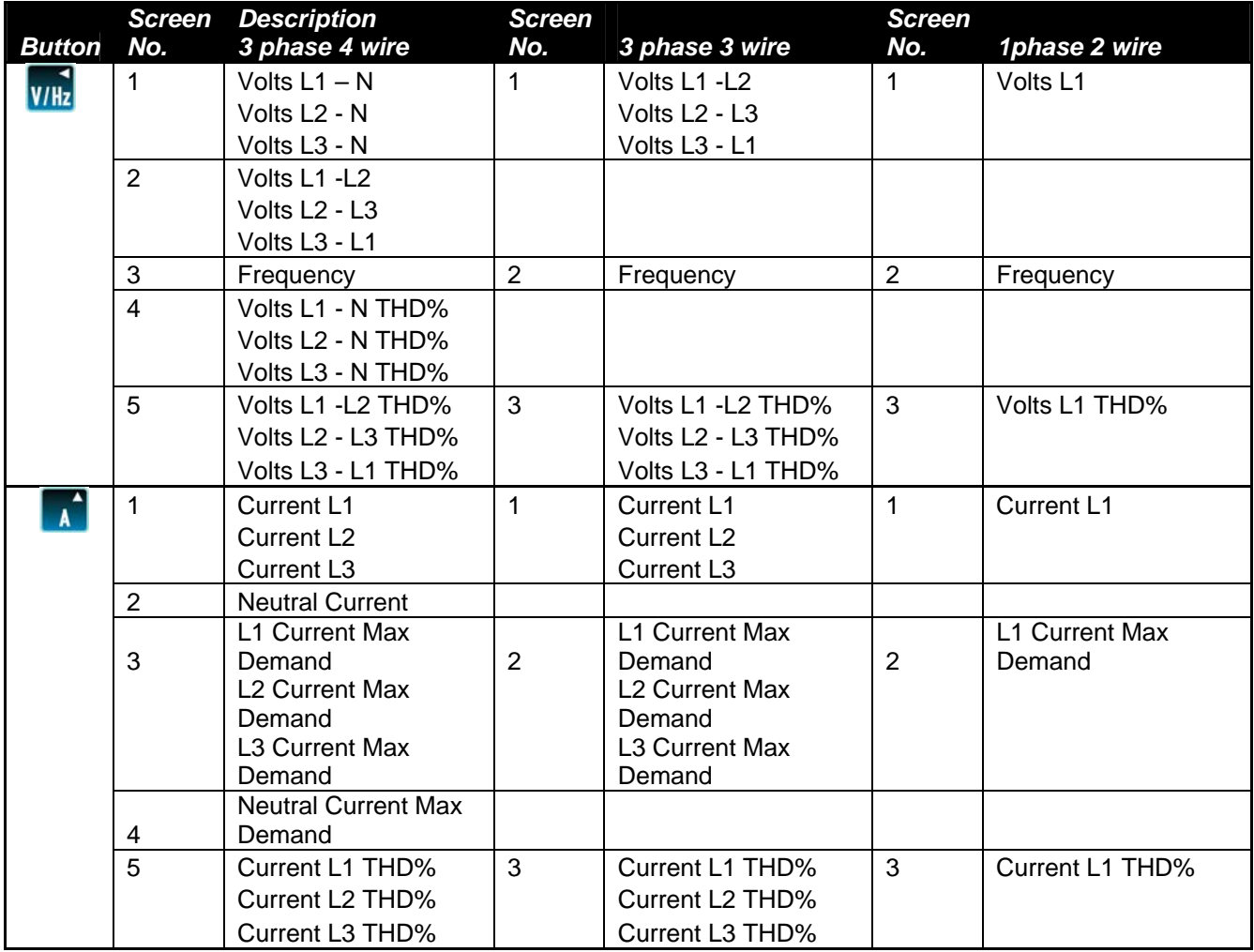

**<sup>2</sup>** Modbus is a Trademark of Schneider Automation Inc. Other Trademarks or company<br>
Modbus is a Trademark of Schneider Automation Inc. Other Trademarks or company names mentioned herein are the property of their respective owners.

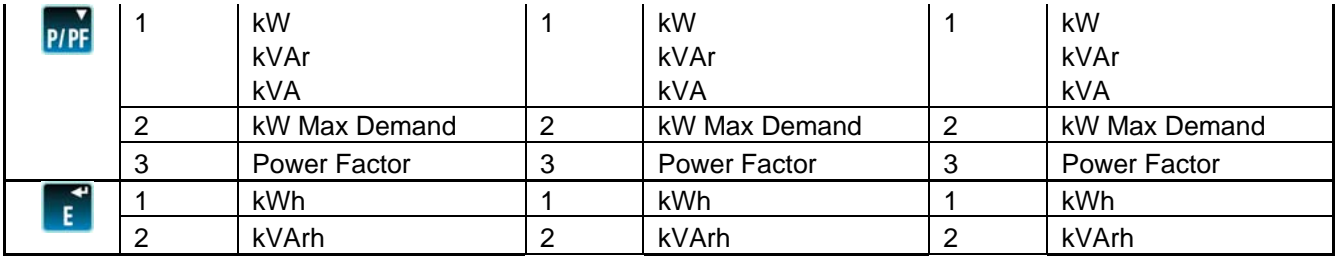

## **3. Set Up**

Set up of the Integra Ci3 digital meter may be carried out by using either the local display or the Integra Ci3 digital meter configurator software. The Integra configurator software has its own on-line guide which can be downloaded from our web-site www.crompton-instruments.com. Additionally, if required, set up parameters may be manipulated directly via the RS485 communications interface. The following sections give step by step procedures for configuring the Integra Ci3 digital meter using the front panel.

To access the Set-up screens, press and hold the  $\blacksquare$  and the  $\blacksquare$  buttons simultaneously for five seconds. This displays the password entry screen. Password protection is designed to prevent unauthorised access to Set-up screens. Password is normally set to 0000 when a product is shipped. When exiting Set-up mode, the instrument returns to the last selected Display screen. To return to the Display screens at any time during the set-up procedures, press the  $\blacksquare$  and the  $\blacksquare$  buttons simultaneously for five seconds, or keep pressing the back button **.** Any set up changes that have already been made will be retained.

### **3.1 Number Entry Procedure**

When configuring the unit, many screens require the entry of a number, usually on the middle row of digits. For example, on starting the set-up section, a password will be required. The procedure is as follows: press the **and buttons to change the digit value that is flashing on the screen. Press the <b>button to confirm** the entry and move to the next digit in the sequence. The digits are set one at a time, from left to right until all four digits are set. At any time during this operation it is possible to press the  $\overline{\mathbb{R}}$  button to move back to the previous digit in the sequence.

### **4. Menu Structure**

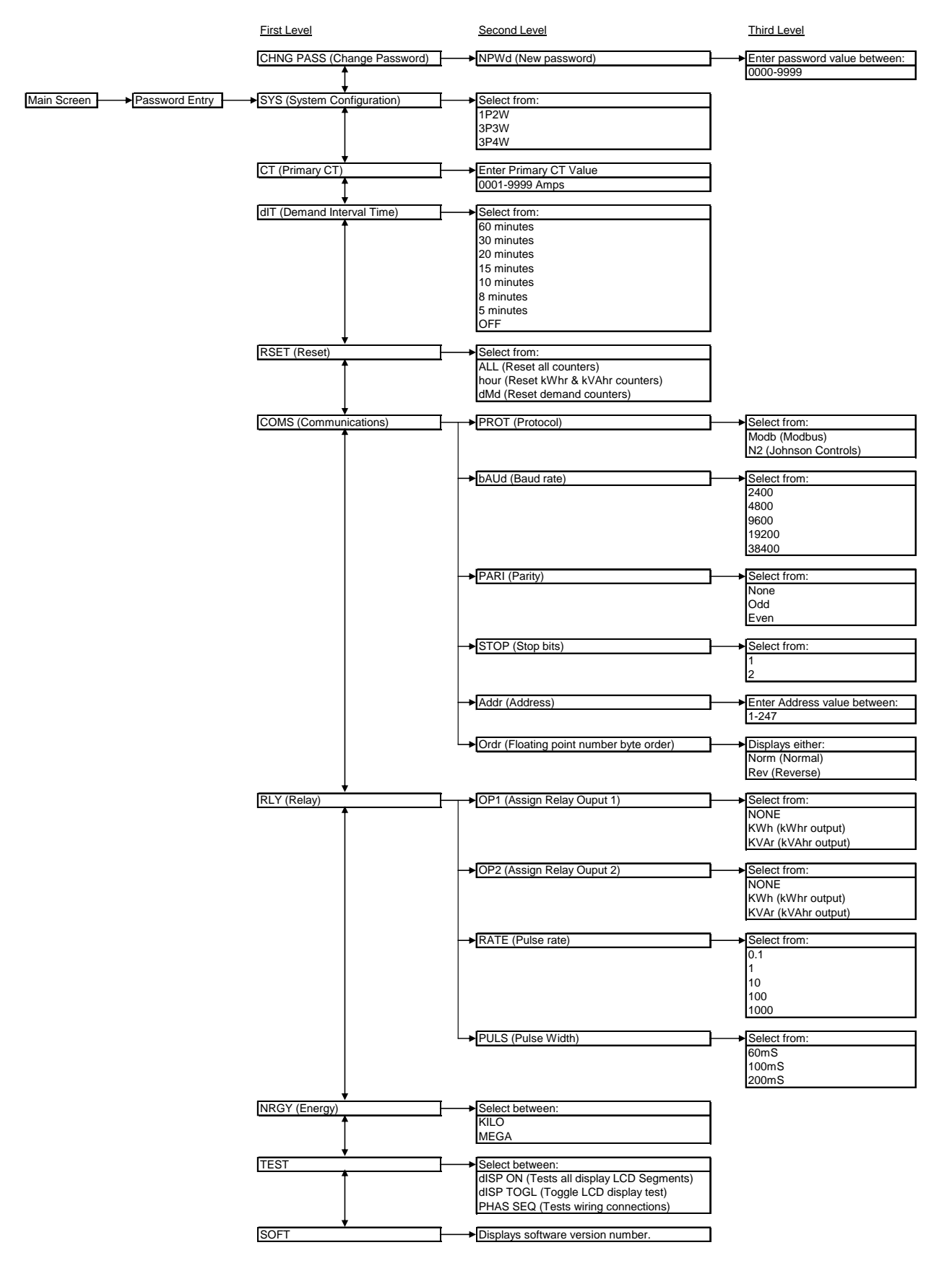

Ref: Ci3-DMS-INSTAL– Rev 9 – APR 2010 Modbus is a Trademark of Schneider Automation Inc. Other Trademarks or company names mentioned herein are the property of their respective owners.

### **Menu navigation**

Once the correct password has been entered the user can access the first level menu structure. Use the  $\blacksquare$  and buttons to navigate up and down this level until the desired parameter is reached. Then press the **button to** select the desired parameter and enter the second level menu structure. For some parameters such as COMS there is an additional third level menu structure. Once all the necessary selections have been made and the required settings entered, press the we to return to the first level menu structure. The following example shows how to set the CT primary.

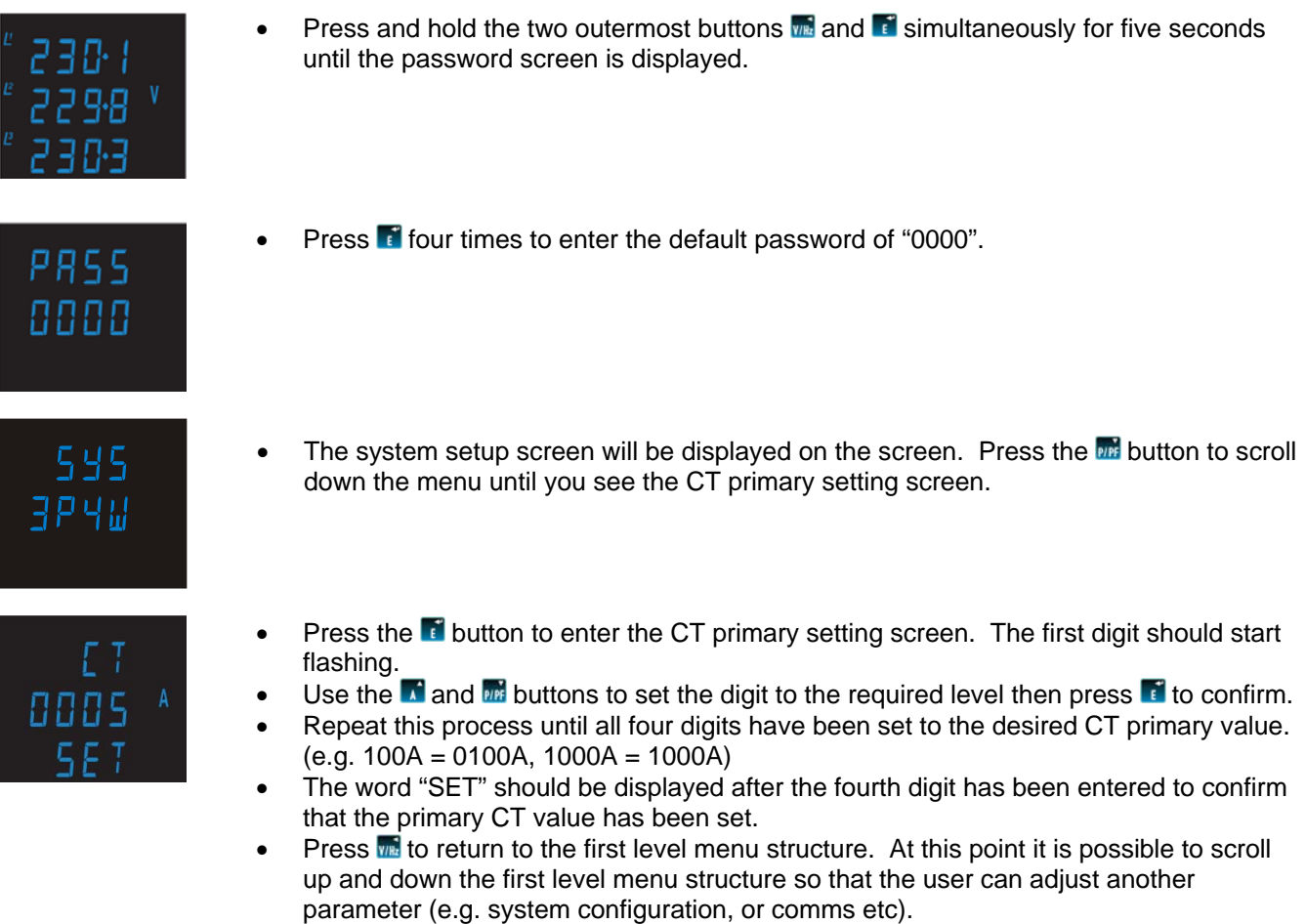

• If no other setting are required then press we to exit set-up mode and return to measurement mode.

### **5. Set up screens**

You enter the set up screens at 5.2, press  $\blacksquare$  to get to 5.1 and  $\blacksquare$  to get to everything else.

## **5.1 CHNG PASS (Change password)**

Selecting this screen takes the user to the new password screen, to enter a new four digit password between the values of 0000 and 9999.

Use the **M** and **buttons to set the digit to the desired number then press <b>to** confirm. Repeat this process until the desired 4 digit password has been set.

## **5.2 SYS (System configuration)**

This screen is used to set the wiring configuration used for the instrument. Use the **a** and **buttons** to scroll through the following options:

- 1P2W (Single Phase)
- 3P3W (3 Phase 3 Wire)
- 3P4W (3 Phase 4 Wire)

Once the desired system configuration has been found press  $\mathbf{r}$  to confirm.

## **5.3 CT (CT Primary)**

This screen is used to set the value of the CT primary to be used with the Integra Ci3 digital meter. E.g. setting this screen to 0100 (100A) will tell the product that a 100/5A CT is being used on the current input and this value will be used to correctly calculate all Current and Power measurements etc.

Use the **M** and **buttons** to set the digit to the desired number then press **the confirm.** 

Repeat this process until the desired CT primary value has been set.

## **5.4 dIT (Demand Integration Time)**

This screen is used to set the period over which the current and power readings are integrated for maximum demand measurement. The values displayed are in minutes.

Use the  $\blacksquare$  and  $\blacksquare$  buttons to scroll through the following options:

- 60 (60 minutes)
- 30 (30 minutes)
- 20 (20 minutes)
- 15 (15 minutes)
- 10 (10 minutes)
- 8 (8 minutes)
- 5 (5 minutes)
- OFF (No demand integration time)

Once the desired demand integration time has been selected, press  $\mathbf{\ddot{i}}$  to confirm.

## **5.5 RSET (Reset)**

This screen allows Energy and Demand readings to be reset either individually or all together. Resetting the Energy (hour) sets the kWhr and kVAhr counters to zero.

Resetting the Demand (dMd) sets the Current Demand and Watt Demand counters to zero.

Use the **a** and **buttons** to scroll through the following options:

- ALL (Reset all counters)
- hour (Reset kWh and kVArh counters)
- dMd (Reset demand counters)

Once the desired reset has been selected, press **to** to confirm.

## **5.6 COMS (Communications)**

This screen allows the adjustment of all parameters that are required for the optional communications module (if fitted). Selecting this screen opens a sub-menu of communication parameters:

## **5.6.1 PROT (Protocol)**

This screen sets the communication protocol for the RS485 port.

- Scroll through the following options:
	- Modb (Modbus protocol)
	- N2 (Johnson Controls Interface)

Once the desired protocol has been selected press  $\blacksquare$  to confirm.

## **5.6.2 bAUd (Baud rate)**

Scroll through the following options:

- 2400
- 4800
- 9600
- 19200
- 38400

Once the desired baud rate has been found press  $\blacksquare$  to confirm.

### **5.6.3 PARI (Parity)**

Scroll through the following options:

- None
- Odd
- Even

Once the required parity has been selected press  $\blacksquare$  to confirm.

### **5.6.4 STOP (Stop Bits)\***

\*Note: This function is only enabled if Parity (5.6.3) is set to "None". Scroll through the following options:

- None
- Odd
- Even

Once the required stop bits have been selected press  $\blacksquare$  to confirm.

### **5.6.5 Addr (Device Address)**

The instrument will only allow valid Modbus protocol addresses in the range of 1-247 or Johnson Controls addresses in the range 1-255.

Use the  $\blacksquare$  and  $\blacksquare$  buttons to set the digit to the desired number then press  $\blacksquare$  to confirm. Repeat this process until the desired 3 digit address has been set.

## **5.6.6 Ordr (Floating Point Byte Order)\***

This screen displays the floating point number byte order, either Norm (Normal) or Rev (Reverse). \*Note: No adjustment of this parameter is allowed via the front of the Integra Ci3 digital meter. Changes to the floating point number byte order must be made on the Modbus system; for information on how to adjust this setting please refer to the Integra Communications Guide, available from our web-site.

### **5.7 RLY (Relay)**

This screen allows the adjustment of all parameters that are required for the optional Pulse Relay Module (if fitted). Selecting this screen opens a sub menu of relay parameters:

## **5.7.1 OP1 (Relay Output 1)**

This screen allows the user to assign Pulse Relay Output 1 to measure either None, kWh or kVArh. Scroll through the following options:

- None (Relay disabled)
- KWh (kWh pulsed output)
- KVAr (kVArh pulsed output)

Once the required pulsed output setting has been selected press **to** to confirm.

### **5.7.2 OP2 (Relay Output 2)**

This screen allows the user to assign Pulse Relay Output 2 to measure either None, kWh or kVArh. Scroll through the following options:

- None (Relay disabled)
- KWh (kWh pulsed output)
- KVAr (kVArh pulsed output)

Once the required pulsed output setting has been selected press  $\blacksquare$  to confirm.

## **5.7.3 RATE (Pulsed Output Rate)**

This screen allows the user to adjust the number of kWh or kVArh's per output pulse: Scroll through the following options:

- 0.1 (1 pulse per 0.1 kWh/kVArh)
- 1 (1 pulse per 1 kWh/kVArh)
- 10 (1 pulse per 10 kWh/kVArh)
- 100 (1 pulse per 100 kWh/kVArh)
- 1000 (1 pulse per 1000 kWh/kVArh)

Once the desired pulse rate has been selected, press  $\blacksquare$  to confirm.

## **5.7.4 PULS (Pulse Width)**

This screen allows adjustment to the duration of the relay output pulse. Values are displayed in milliseconds (ms).

Scroll through the following options:

- 60 (60ms)
- 100 (100ms)
- 200 (200ms)

Once the desired pulse rate has been selected, press  $\mathbf{r}$  to confirm.

## **5.8 NRGY (Energy)**

This screen selects either kWh/kVArh or MWh/MVArh Energy readings. Scroll through the following options:

- KILO
- MEGA

Once the desired energy setting has been selected, press  $\blacksquare$  to confirm.

## **5.9 TEST (Product Self Tests)**

This screen allows the selection of a number of self diagnostic test routines.

- Scroll through the following options:
- dISP ON This test illuminates all the LCD segments to identify any display errors.
- dISP TOGL This test toggles on and off alternate halves of the LCD segments, to determine if any are stuck either on or off.
- PHAS SEQ This test determines if the Voltage and Current connections to the Ci3 meter are correct. If all the connections are correct the product will display V 123 and I 123. For example, if the product displayed V 132 and I 123 this would indicate that the Voltage connections are in reverse sequence and need to be changed.

Once the desired self test has been selected, press  $\blacksquare$  to confirm. Refer to basis of measurement and calculations for qualifying conditions, 6.7.

## **5.10 SOFT (Software Version Number)**

This screen displays the version number of the software installed in the Integra Ci3 digital meter.

## **6. Basis of measurement and calculations**

### **6.1 Phase to Phase voltages**

Phase to Phase voltages are measured directly and calculated as RMS values. Situations where the phases are not spaced 120 degrees apart (e.g. 4 wire open delta) are indicated correctly.

## **6.2 Reactive and Apparent Power**

Active powers are calculated directly by multiplication of voltage and current samples. Reactive powers are calculated using the frequency corrected quarter phase time delay method. Apparent power is calculated as the square root of the sum of the squares of active and reactive powers.

### **6.3 Energy resolution**

Cumulative energy counts are reported using the standard IEEE floating point format. Reported energy values in excess of one million may show a small non cumulative error in the integer digits due to the

limitations of the number format. Internally the count is maintained with greater precision. The reporting error is less than 1 part per million and is automatically corrected when the count increases.

### **6.4 Power Factor**

The magnitude of Per Phase Power Factor is derived from the per phase active power and per phase reactive power. The power factor value sign is set to negative for an inductive load and positive for a capacitive load.

The magnitude of the System Power Factor is derived from the sum of the per phase active power and per phase reactive power. Individual phases whose apparent power is less than 3% of nominal are not included in power factor determinations. The system power factor value sign is set to negative for an inductive load and positive for a capacitive load. The load type, capacitive or inductive, is determined from the signs of the sums of the relevant active powers and reactive powers. If both signs are the same, then the load is inductive, if the signs are different then the load is capacitive. The magnitude of the phase angle is the ArcCos of the power factor. Its sign is taken as the opposite of the VAr's sign.

#### **6.5 Maximum Demand**

The maximum power consumption of an installation is provided as power utilities often levy related charges. Many utilities use a thermal maximum demand indicator (MDI) to measure this peak power consumption. An MDI averages the power consumed over a number of minutes, reflecting the thermal load that the demand places on the supply system. The Integra Ci3 digital meter uses a sliding window algorithm to simulate the characteristics of a thermal MDI instrument, with the demand period being updated every minute. Demand Integration Times can be set to Off, 5, 8, 15, 20, 30 or 60 minutes. Maximum Demand is the maximum power or current demand that has occurred since the unit was last reset. This is maintained as a continuous record of the highest demand value that has been reached. Note: During the initial period when the "sliding window" does not yet contain a full set of readings (i.e. the elapsed time since the demands were last reset or the elapsed time since the Integra Ci3 digital meter was switched on is less than the selected demand integration time) then maximum demands may not be true due to the absence of immediate historical data. With the Demand Integration Time set to "Off" the "Maximum Demand" values become "Maximum" values as no averaging is performed on the measured parameters.

### **6.6 Total Harmonic Distortion**

The calculation used for Total Harmonic Distortion is: THD = ((RMS of total waveform – RMS of fundamental) / RMS of total waveform) x 100. This is often referred to as THD – R, and lies in the range 0 to 100%. THD measurement is subject to the 'range of use' limits. The Integra Ci3 digital meter may give erratic or incorrect readings where the THD is very high and the fundamental is essentially absent. For low signal levels the noise contributions from the signal may represent a significant portion of the "RMS of total waveform" and may thus generate unexpectedly high values of THD. To avoid indicating large figures of THD for low signal levels the product will produce a display of 0 (zero). Typically, display of THD will only produce the 0 (zero) value when the THD calculation has been suppressed due to a low signal level being detected. It should also be noted that spurious signals (for example, switching spikes) may be included in the "RMS of the total waveform" and will be used in the calculation of THD. The display of THD may be seen to fluctuate under these conditions.

#### **6.7 Phase Sequence Test**

The voltage and current inputs must be above 5% of nominal for the test to operate reliably.

In three phase four wire mode the measurements are referenced from L1.

For the voltage sequence test the phase of L2 relative to L1 must be within the window 240 +/- 48 degrees and L3 relative to L1 must be within the window 120 +/- 48 degrees to record the sequence V123.

Alternatively, the phase of L2 relative to L1 must be within the window 120 +/- 48 degrees and L3 relative to L1 must be within the window 240 +/- 48 degrees to record the sequence V132.

For the current sequence test the phase of I1 relative to L1 must be within the window 0 +/- 48 degrees, I2 relative to L1 must be within the window 240 +/- 48 degrees, and I3 relative to L1 must be within the window 120 +/- 48 degrees to record the sequence i123.

Alternatively the phase of I1 relative to L1 must be within the window 0 +/- 48 degrees, I2 relative to L1 must be within the window 120 +/- 48 degrees, and I3 relative to L1 must be within the window 240 +/- 48 degrees to record the sequence i132.

In three phase three wire mode the measurements are referenced from L1-L2.

For the voltage sequence test the phase of L2-L3 relative to L1-L2 must be within the window 240 +/- 48 degrees and L3-L1 relative to L1-L2 must be within the window 120 +/- 48 degrees to record the sequence V123.

Alternatively, the phase of L2-L3 relative to L1-L2 must be within the window 120 +/- 48 degrees and L3 relative to L1-L2 must be within the window 240 +/- 48 degrees to record the sequence V132.

For the current sequence test the phase of I1 relative to L1-L2 must be within the window 330 +/- 48 degrees, I2 relative to L1-L2 must be within the window 210 +/- 48 degrees, and I3 relative to L1-L2 must be within the window 90  $+/-$  48 degrees to record the sequence i123.

Alternatively, the phase of I1 relative to L1-L2 must be within the window 330 +/- 48 degrees, I2 relative to L1-L2 must be within the window 90 +/- 48 degrees, and I3 relative to L1-L2 must be within the window 210 +/- 48 degrees to record the sequence i132.

The voltage and current inputs must be above 5% of nominal for the test to operate reliably.

### **7. Installation and Maintenance**

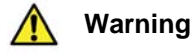

This product relies on its Protective Earth connection, made through the CT terminal block, for safety. As such, **under no circumstances** should this product be operated without a Protective Earth connection.

During normal operation, voltages hazardous to life may be present at some of the terminals of this unit. Installation and servicing should be performed only by qualified, properly trained personnel abiding by local regulations. Ensure all supplies are de-energised before attempting connection or other procedures. Terminals should not be user accessible after installation and external installation provisions must be sufficient to prevent hazards under fault conditions. Protection provided by the equipment may be impaired if it is used in a manner not specified by the manufacturer. This unit is not intended to function as part of a system providing the sole means of fault protection - good engineering practice dictates that any critical function be protected by at least two independent and diverse means. Never open circuit the secondary winding of an energised current transformer. Permanently connected use, Normal Condition Measurement Category III, Pollution Degree 2, for rated voltage. Auxiliary circuit terminals are only suitable for connection to equipment which has no user accessible live parts. The insulation for such auxiliary circuits must be rated for the highest voltage connected to the instrument and suitable for single fault condition. The connection at the remote end of such auxiliary circuits should not be accessible in normal use. Depending on application, equipment connected to auxiliary circuits may vary widely. The choice of connected equipment or combination of equipment should not diminish the level of user protection specified.

#### **7.1 Checks and Cleaning**

The front of the case should be gently wiped with a dry cloth only. Do not apply any pressure over the central rectangular display viewing window area. If necessary wipe the rear case with a dry cloth. If a cleaning agent is necessary, isopropyl alcohol is the only recommended agent and should be used sparingly. Water should not be used. If the rear case exterior or terminals should accidentally be contaminated with water, the unit must be thoroughly dried before further service. Should it be suspected that water or other contaminants might have entered the unit, factory inspection and refurbishment is recommended. In normal use, little maintenance is needed. As appropriate for service conditions, isolate electrical power, inspect the unit and remove any dust or other foreign material present. Periodically check all connections for freedom from corrosion and screw tightness, particularly if vibration is present. The front display window also acts as an insulating barrier. It is not possible to touch, by hand, any live part, even if the window is completely missing, but if the window is perforated or significantly damaged in any other way, repair is required. In the unlikely event of a repair being necessary, it is recommended that the unit be returned to factory.

### **7.2 Location and Mounting**

Units are suitable for panel mounting only and should be installed in a dry position, where the ambient temperature is reasonably stable and will not be outside the range -10 to +55°C. Vibration should be kept to a minimum. Preferably mount the Integra Ci3 digital meter so that the display contrast is not reduced by direct sunlight or other high intensity lighting. The Integra may be mounted in a standard DIN 96 panel up to a maximum thickness of 5 mm. Mounting is by four integral retention clips. Terminals should be inaccessible after installation. Consideration should be given to the space required above and below the instrument to allow for associated cables. If IP54 ingress protection is required, a panel gasket must be used. The terminals at the rear of the product must be protected from liquids or other contamination. This unit is intended for indoor use only at an altitude of less than 2000m.

### **7.3 Electromagnetic Compatibility**

This unit has been designed to provide protection against EM (electro-magnetic) interference in line with EU requirements and other regulations. Precautions necessary to provide proper operation of this, and adjacent, equipment will be installation dependent and so the following can only be general guidance: • Avoid routing the wiring to this unit alongside cables and products that are, or could be, a source of interference.

• The auxiliary supply to the unit should not be subject to excessive interference. In some cases, a supply line filter may be required.

• To protect the product against incorrect operation or permanent damage, surges and transients must be controlled. It is good EMC practice to suppress transients and surges at the source. The unit has been designed to automatically recover from typical transients; however in extreme circumstances it may be necessary to temporarily disconnect the auxiliary supply for a period of greater than 10 seconds to restore correct operation.

• Screened communication and small signal leads are recommended and may be required. These and other connecting leads may require the fitting of RF suppression components such as ferrite absorbers, line filters etc., if RF fields cause problems.

• It is good practice to install sensitive electronic instruments that are performing critical functions in EMC enclosures that protect against electrical interference causing a disturbance in function.

### **7.4 Terminals**

All connections are made to screw clamp terminals. Terminals are suitable for copper wires only and will accept one stranded 0.05 - 2.5mm<sup>2</sup> (30 - 12AWG) stranded or solid core cables. Terminal screws are fully tightened for shipment and must be undone before wire insertion. Terminal screws should be tightened to 0.5 Nm (4.4 lbf in) only.

### **7.5 Metered Supply Wiring**

### **7.5.1 Input wiring and fusing**

*This product must be used with external current transformers*. Choice of cable should meet local regulations for the operating voltage and current. This unit must be fitted with external fuses in the voltage and auxiliary supply lines. Voltage input lines must be fused with quick blow fuses rated 1A maximum. Auxiliary supply lines must be fused with a slow blow fuse rated 1A maximum. Choose fuses of a type and with a breaking capacity appropriate to the supply and in accordance with local regulations. A switch, or circuit breaker, allowing isolation of supplies to the unit must be provided.

The connection diagram shows how the CTs must be grounded in order to both minimise measurement errors and achieve safety compliance. The Integra Ci3 digital meter relies on the ground connection at the CT terminals as a Protective Earth. Under no circumstances should the Integra Ci3 digital meter be operated without this connection.

CT secondaries must be grounded in accordance with local regulations. It is desirable to make provision for shorting links to be made across CTs to permit easy replacement of a unit should this ever be necessary. Note that the –ve terminals of the three current inputs are internally shorted within the Integra Ci3 digital meter.

### **8. Auxiliary and Output Connections**

#### **8.1 Auxiliary Supply**

The auxiliary supply is rated at 100-400V AC  $\pm$  10%, 120-350 DC  $\pm$ 20%. The Integra Ci3 digital meter should ideally be powered from a dedicated supply, however it may be powered from the signal source providing the source remains within tolerance of the auxiliary supply voltage range (NB: Max rating for UL installation is 300V AC/DC).

### **8.2 Output Connections**

#### **8.2.1 RS485 module Option**

The recommended cable between the RS485 master and the Integra Ci3 digital meter is two core screened cable. Preferably select a cable specifically recommended for RS485 use (for example Belden 9860, 8761) although for shorter distances of a few metres most two core screened cables will usually be satisfactory. Cable length (transmission distance) can be up to 1200 metres in good conditions. Electrical interference or other adverse conditions may reduce the maximum cable length possible.

#### **8.2.2 Pulse Relay Module Option**

Up to 2 solid state relays can be fitted, if there is no RS485 module fitted. Relay rating is 250V, 50mA, maximum. Lines connected to these terminals must be either short in length or filtered where appropriate.

### **8.3 Connection Diagrams**

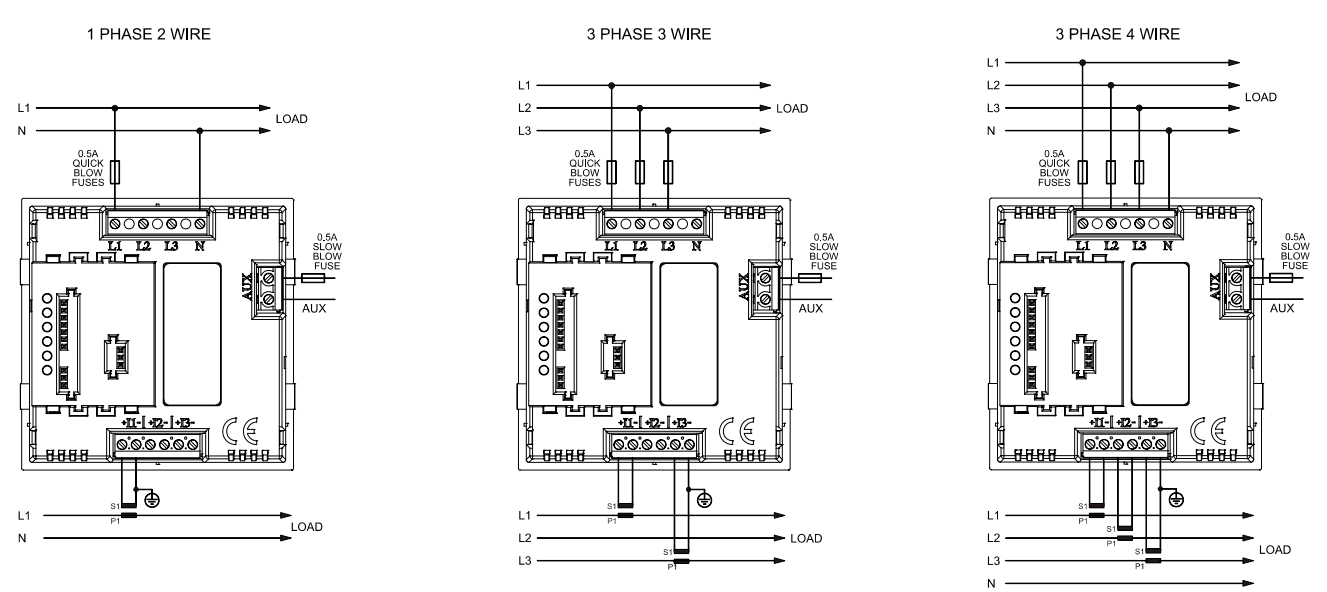

Note: I1, I2, and I3 negative terminals are commoned within the instrument. This product must not be operated without a Protective Earth $\bigoplus$ .

### **9. Specification**

#### **Input**

Nominal input voltage burden  $\leq 0.2$ VA per phase Nominal input current 5A AC rms Max. continuous input overload current 120% of nominal

**Auxiliary** 

### **Accuracy**

Voltage (V)  $0.5\%$  of range maximum Neutral current calculated (A) 4% of range maximum Frequency (Hz) 0.1 Hz Power factor (PF) 1% of unity Active power  $(W)$   $\pm$  1% of range maximum Reactive power (VAr)  $\pm$  1% of range maximum Apparent power  $(VA)$   $\qquad \qquad \pm 1\%$  of range maximum Active energy (kWh) Class 1 (IEC 62053-21) Reactive energy (kVArh)  $\pm$  1% of range maximum THD  $1\%$  up to  $31^{st}$  harmonic

## **Output modules (optional)**

Pulsed output relays 1 per module

RS485 output module 1 channel per module

### **Enclosure**

Panel cut-out and the contract of the 92x92mm Panel thickness and the 1 to 5mm Front protection rating IP52 Case protection rating IP30 Weight 300g

Nominal input voltage 100 to 289V AC L-N (173 to 500V AC L-L) Max. continuous input overload voltage 120% of nominal (Maximum 600V AC L-L) Max. short duration input voltage 2 x range maximum (1 second application repeated 5 times at 5 minute intervals) Max. short duration input current 10 x nominal (1 second application repeated 5 times at 5 minute intervals) Frequency 45 to 66Hz

Operating range 110 to 400V AC nominal ±10% (99-440V AC absolute limits) 110 to 300V AC max for UL approved installations 120 to 350V DC nominal ±20% (96-420V DC absolute limits) 120 to 300V DC max for UL approved installations

Current (A) **Current (A)** 0.5% of range maximum (4% for I2 in three wire mode) Response time to step input 1s typical to >99% of final value

(maximum of 2 modules fitted per Integra Ci3 digital meter) Contact rating 50mA max at 250V AC Type Solid state relay (maximum of 1 module fitted per Integra Ci3 digital meter) Type 2-wire half duplex Baud rate 2400, 4800, 9600, 19200, 38400

Style **DIN 96 panel mount** Dimensions 96x96x64.1mm (depth behind panel front without module 58mm, with module 82.5mm) Material Material Polycarbonate to UL94V0 Terminals  $\sim$  Shrouded screw-clamp 0.05 to 2.5mm<sup>2</sup> wire Tighten to 0.5 Nm (4.4 lbf in)

### **Environmental**

Operating temperature -10°C to +55°C Storage temperature  $-20^{\circ}$ C to +70°C<br>Relative humidity 0 to 90% non-co Shock 30g in 3 planes

0 to 90% non-condensing Vibration 10Hz to 50Hz, IEC 60068-2-6, 2g<br>Dielectric voltage Withstand test 2.2kV rms 50Hz for 1 minute betw 2.2kV rms 50Hz for 1 minute between Measuring Voltage Inputs to RS485 and Relay, and between Auxiliary to RS485 and Relay.

### **10. Dimensions**

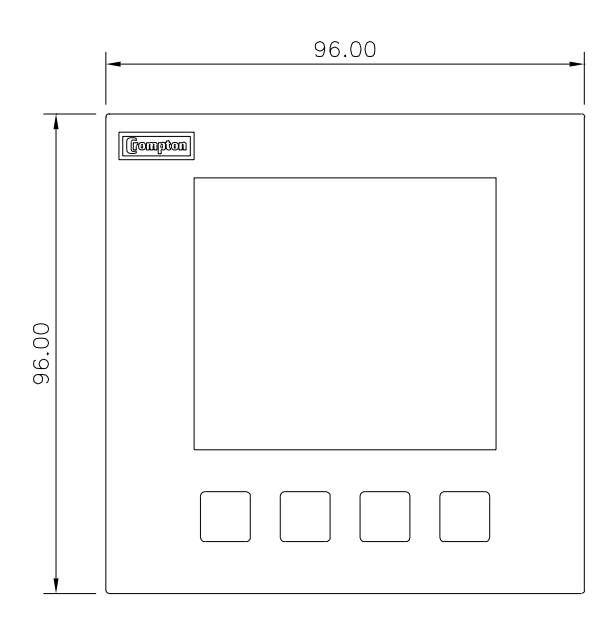

**FRONT VIEW** 

## **11. Panel cut-out**

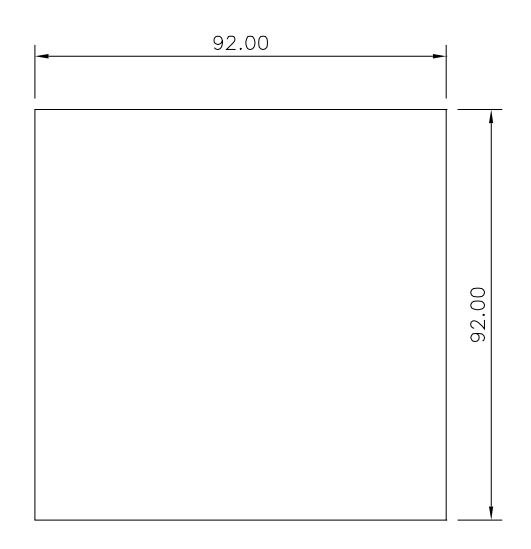

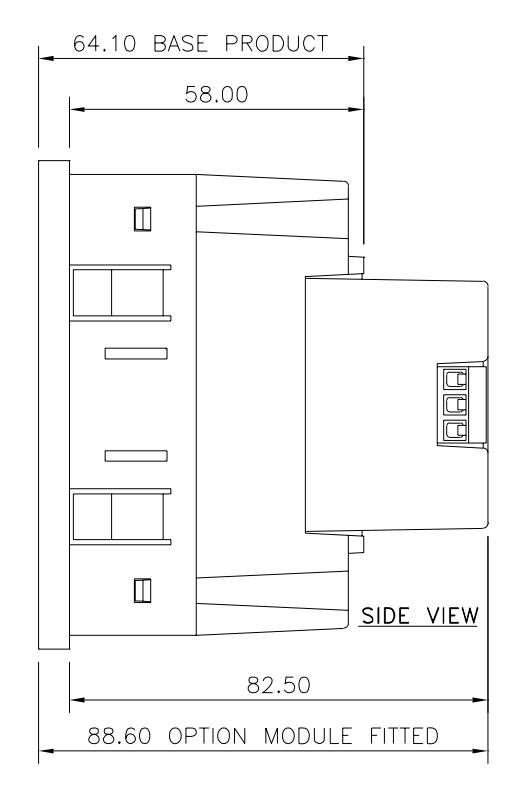

#### **12. Graphical Symbols and Warnings**

The following symbols may appear in this user guide, and may also be affixed to the products discussed in this guide:

#### **Symbol Description**

Earth terminal

⊕ Protective conductor terminal

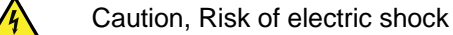

Caution, Refer to accompanying text

Tyco Electronics UK Ltd. Energy Division Freebournes Road, Witham CM8 3AH, Essex, UK

Tel: +44 (0)870 870 7500 Fax: + 44 (0) 870 240 5287 www.crompton-instruments.com

While Tyco Electronics and its affiliates referenced herein have made every reasonable effort to ensure the accuracy of the information contained in these instructions, Tyco Electronics cannot assure that this information is error free. For this reason, Tyco Electronics does not make any representation or offer any guarantee that such information is accurate, correct, reliable, or current. Tyco Electronics reserves the right to make any adjustments to the information at any time. Tyco Electronics expressly disclaims any implied warranty regarding the information contained herein, including, but not limited to, the implied warranties of merchantability or fitness for a particular purpose. Tyco Electronics' only obligations are those stated in Tyco Electronics' Standard Terms and Conditions of Sale. Tyco Electronics will in no case be liable for any incidental, indirect or consequential damages arising from or in connection with, including, but not limited to, the sale, resale, use, or misuse of its products. Users should rely on their own judgement to evaluate the suitability of a product for a certain purpose and test each product for its intended application.

TE (logo) and Tyco Electronics are trademarks of the Tyco Electronics group of companies and its licensors. Crompton is a trademark of Crompton Parkinson and is used by Tyco Electronics under licence. Other Trademarks mentioned herein are the property of their respective owners.